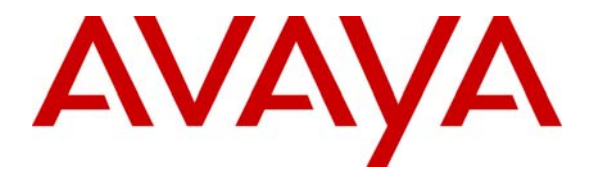

 **Avaya Solution & Interoperability Test Lab** 

## **Application Notes for FCS WinSuite with Avaya Communication Manager - Issue 1.0**

### **Abstract**

These Application Notes describe the procedures for configuring FCS WinSuite to interoperate with Avaya Communication Manager. FCS WinSuite is a Windows-based Hospitality system that provides a real-time multitasking interface between Avaya Communication Manager and a hotel's Property Management System.

Information in these Application Notes has been obtained through Developer*Connection* compliance testing and additional technical discussions. Testing was conducted via the Developer*Connection* Program at the Avaya Solution and Interoperability Test Lab.

## **1. Introduction**

These Application Notes describe the procedures for configuring FCS WinSuite to interoperate with Avaya Communication Manager. FCS WinSuite is a Windows-based Hospitality system that provides a real-time multitasking interface between Avaya Communication Manager and a hotel's 3<sup>rd</sup> party Property Management System (PMS). In addition to functioning as a call charge and billing system that manages the costs of telephony and service usage, FCS WinSuite supports standard Hospitality feature requests to/from a PMS (guest room check-in/checkout/moves, Do Not Disturb (DND), Automatic Wake-Up (AWU), Message Waiting Lamp (MWL) control, Housekeeping/Room Status changes). The call charge and billing functionality is facilitated by a Call Detail Recording (CDR) interface to Avaya Communication Manager, while the Hospitality features are enabled by a PMS data link to Avaya Communication Manager.

When notified of a guest room check-in, FCS WinSuite removes outbound call restrictions on the guest room extension and changes that extension's Hospitality Status to "occupied." Conversely, when notified of a guest room check-out, FCS WinSuite restricts outbound calls on the guest room extension and sets its Hospitality Status to "non-guest room."

The configuration used in performing compliance testing of FCS WinSuite is shown in **Figure 1**. It shows a network consisting primarily of a pair of Avaya S8720 Servers running Avaya Communication Manager in a High Reliability configuration with two Avaya G650 Media Gateways, an FCS WinSuite server, and Avaya  $4626^1$  $4626^1$  and 9640 IP Telephones (representing guest telephones). In addition, FCS VoiceMail, a Windows-based voice messaging system designed specifically for hotels, was used to exercise specific capabilities in FCS WinSuite. The CDR and PMS data links from FCS WinSuite are carried over the IP network and terminated in Avaya Communication Manager as IP services. Analog and digital ports on the corresponding Intel Dialogic cards in the FCS VoiceMail server connect to ports on one of the Avaya G650 Media Gateways.

These Application Notes assume that FCS VoiceMail has been properly installed and configured by FCS services personnel, and that its integration with Avaya Communication Manager has been completed. For details on this integration, please refer to [[3\]](#page-21-0).

<span id="page-1-0"></span> 1 This telephone was designed and developed specifically for Hospitality environments.

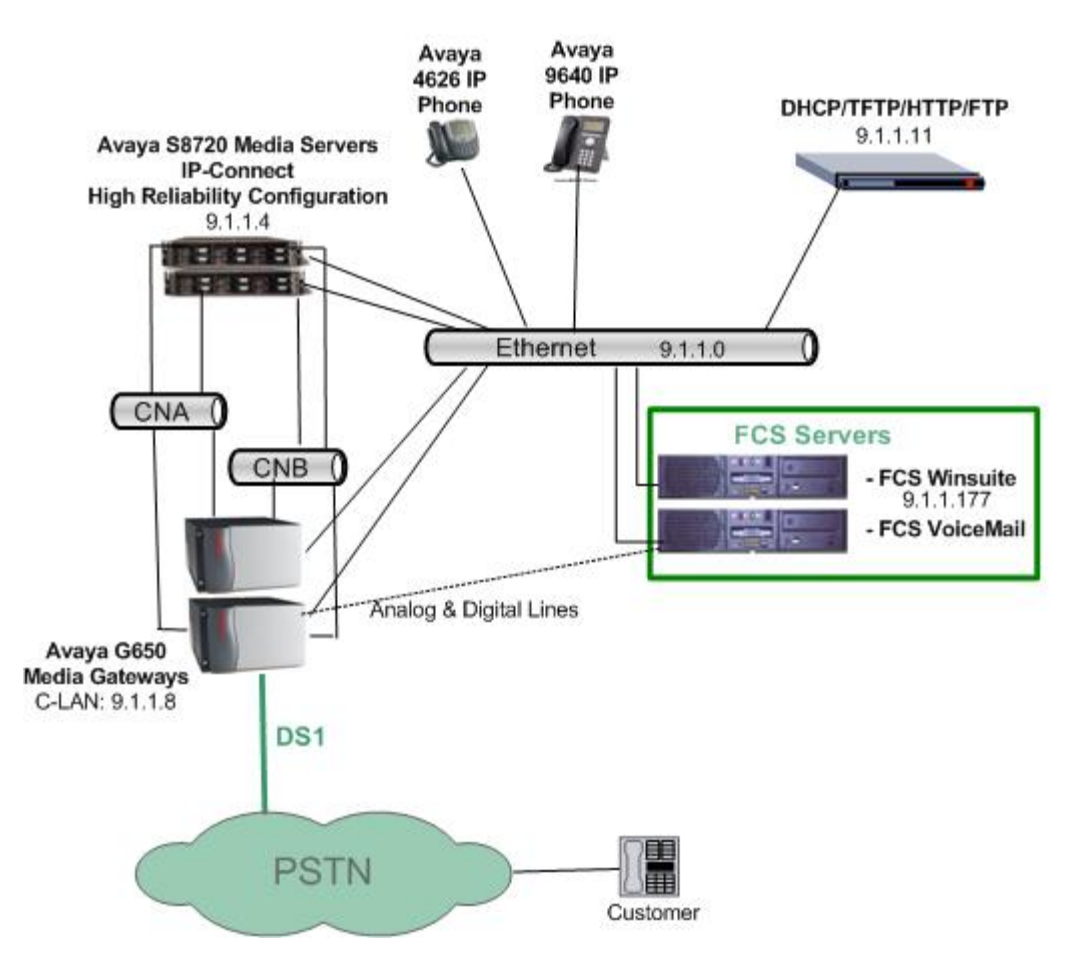

**Figure 1: Sample Test Configuration** 

# **2. Equipment and Software Validated**

The following equipment and software were used for the sample configuration provided:

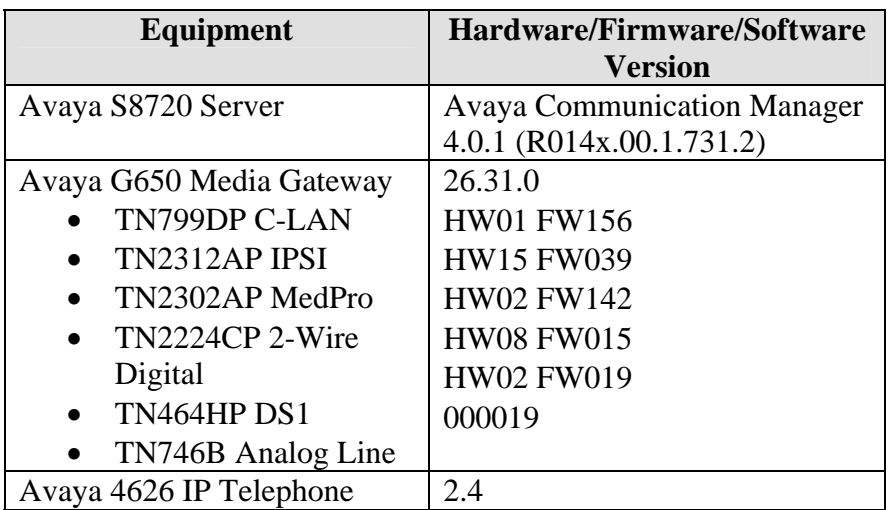

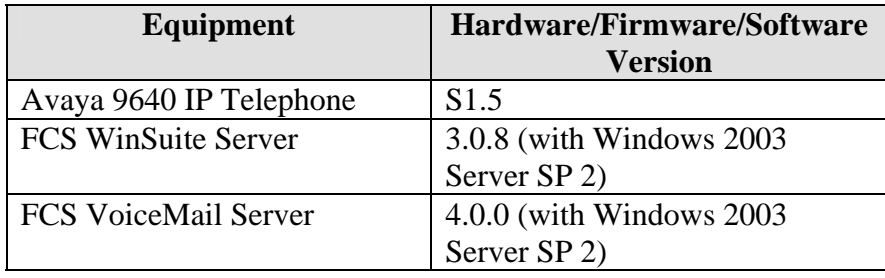

# **3. Configure Avaya Communication Manager**

This section details the steps required to configure Avaya Communication Manager to interoperate with FCS WinSuite. These Application Notes assume the Avaya Media Gateways (including circuit packs) have already been administered. Please refer to [\[1](#page-21-1)] for additional details.

The commands listed in this section were issued at the Avaya System Access Terminal (SAT) screen. For all steps where data are modified, submit the completed administration form for the changes to take effect.

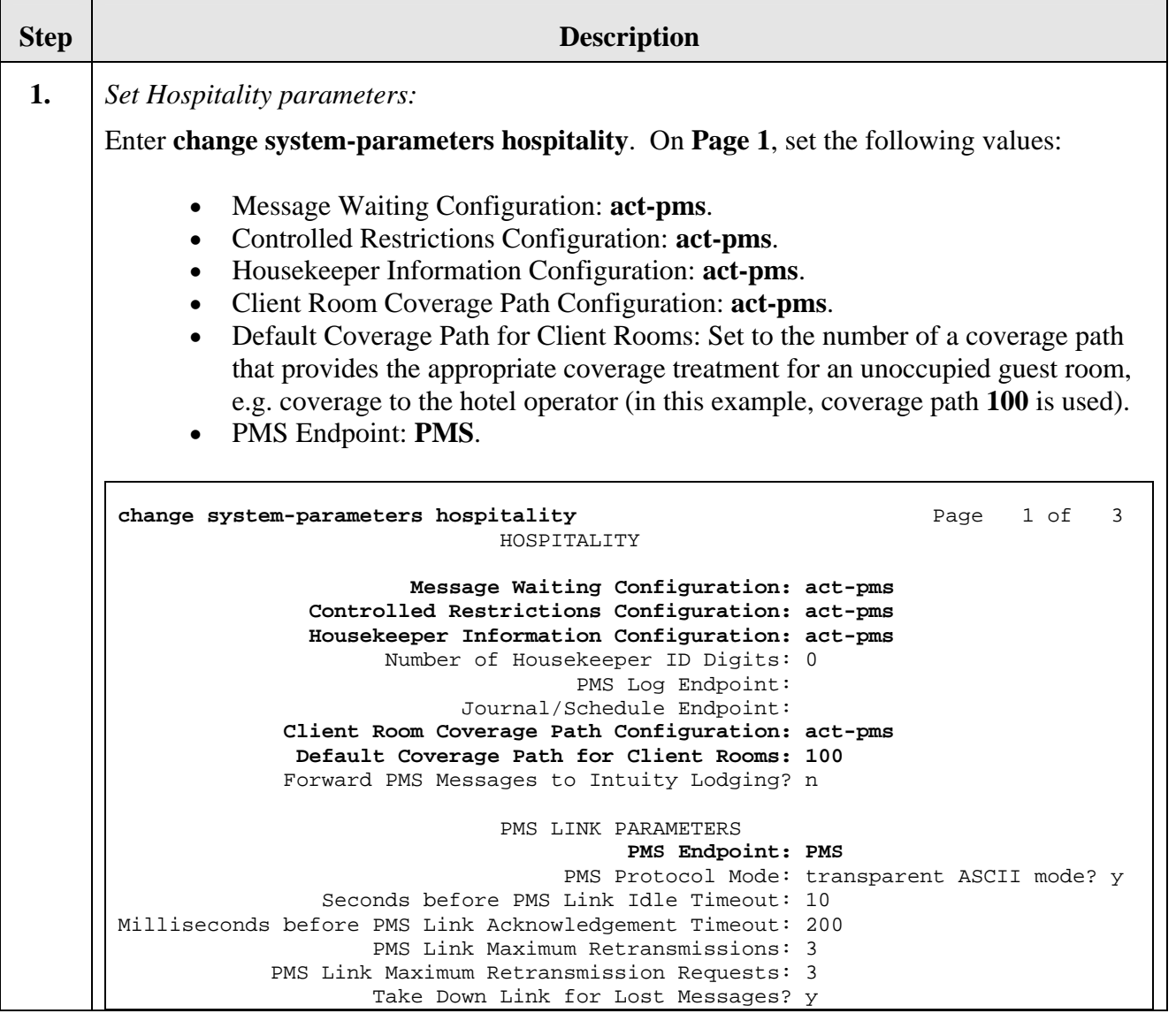

<span id="page-5-0"></span>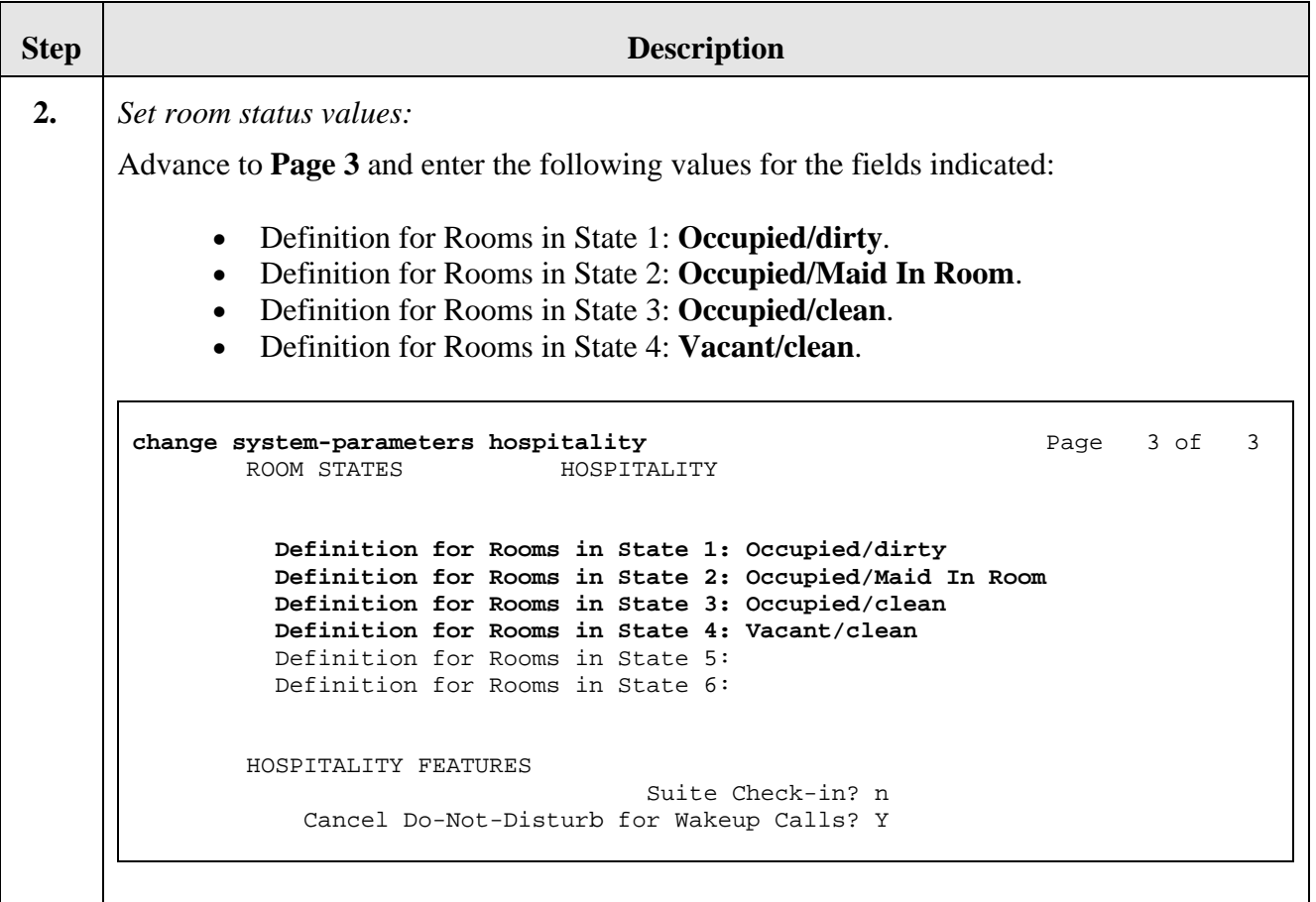

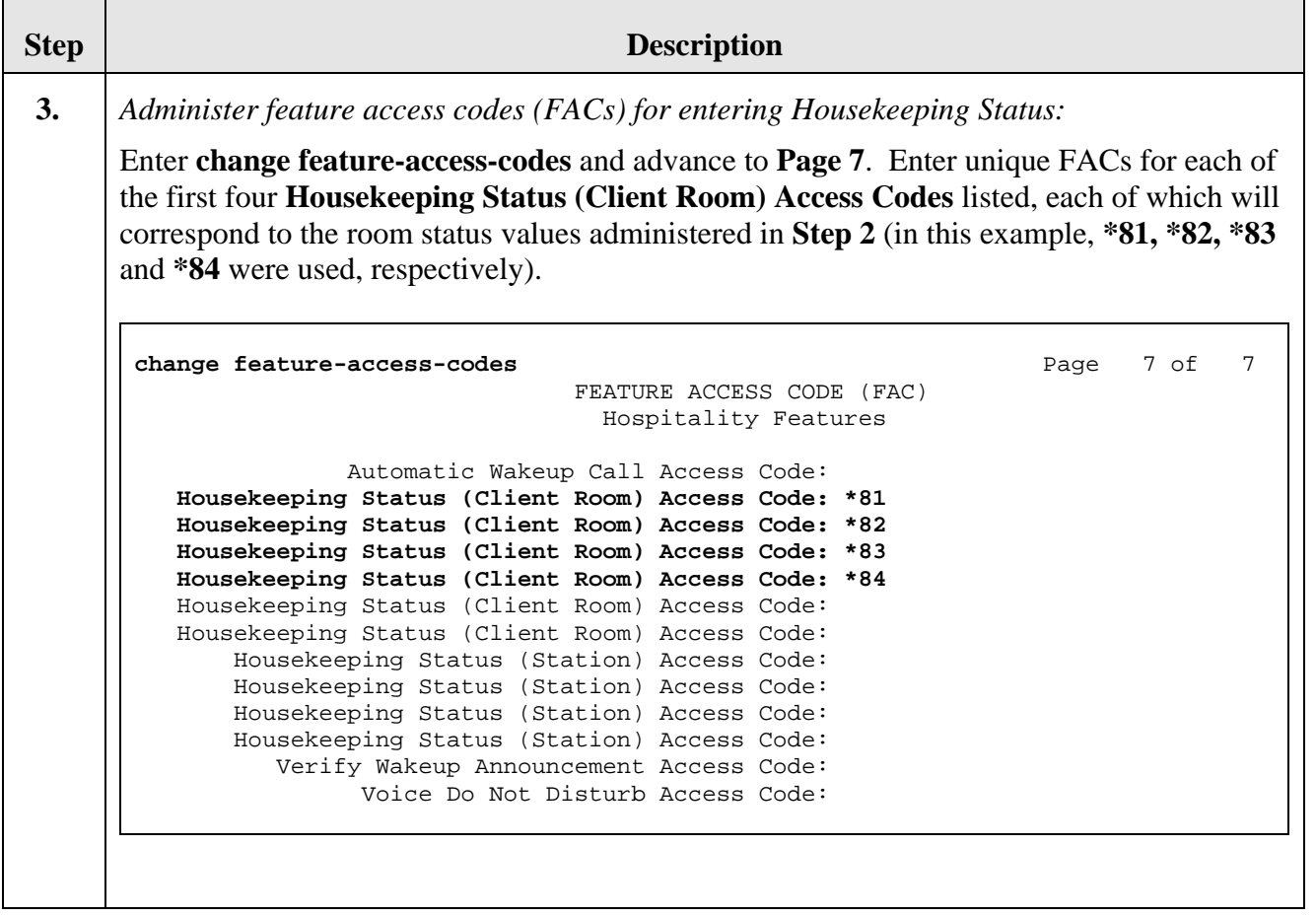

<span id="page-7-0"></span>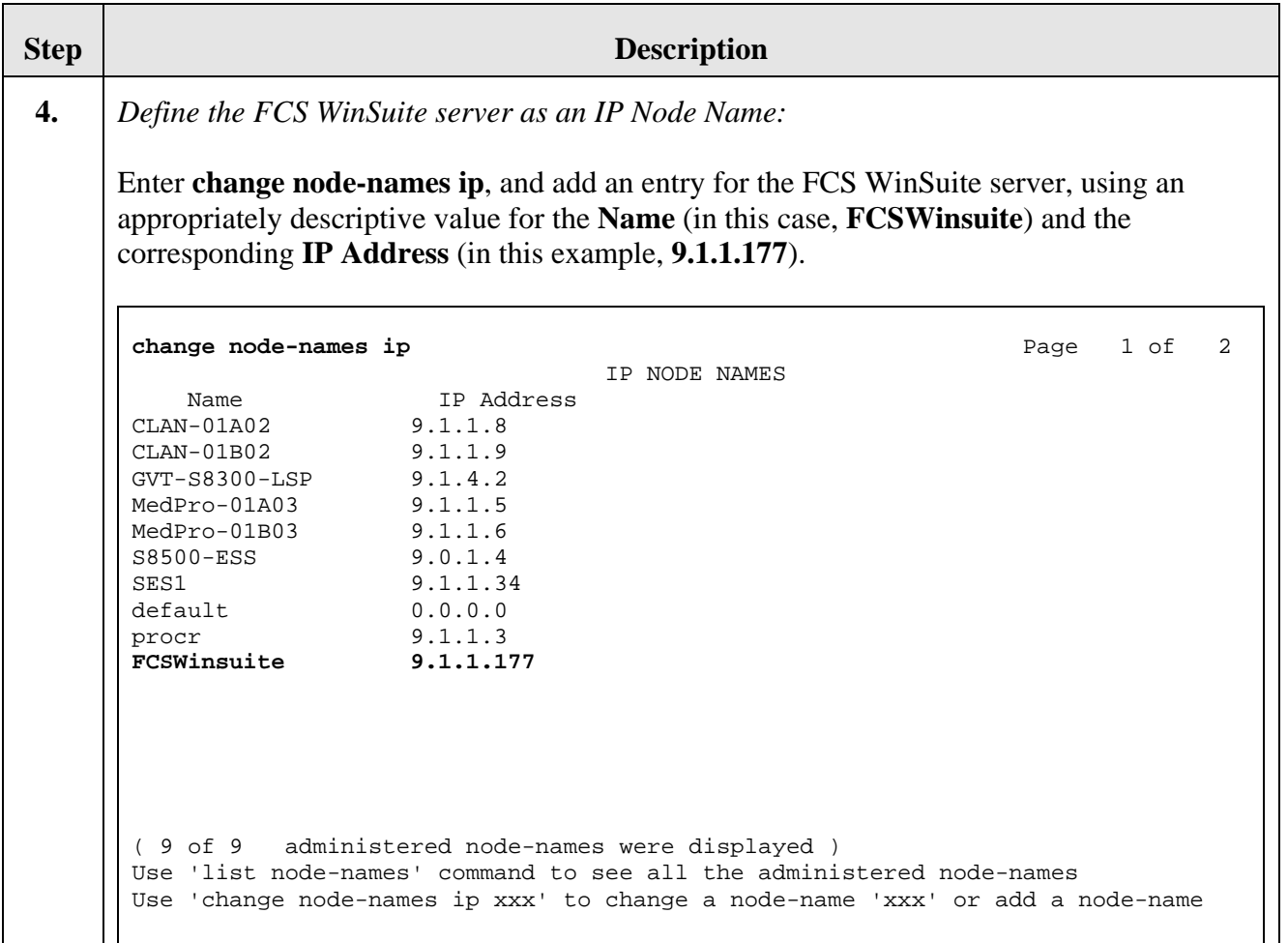

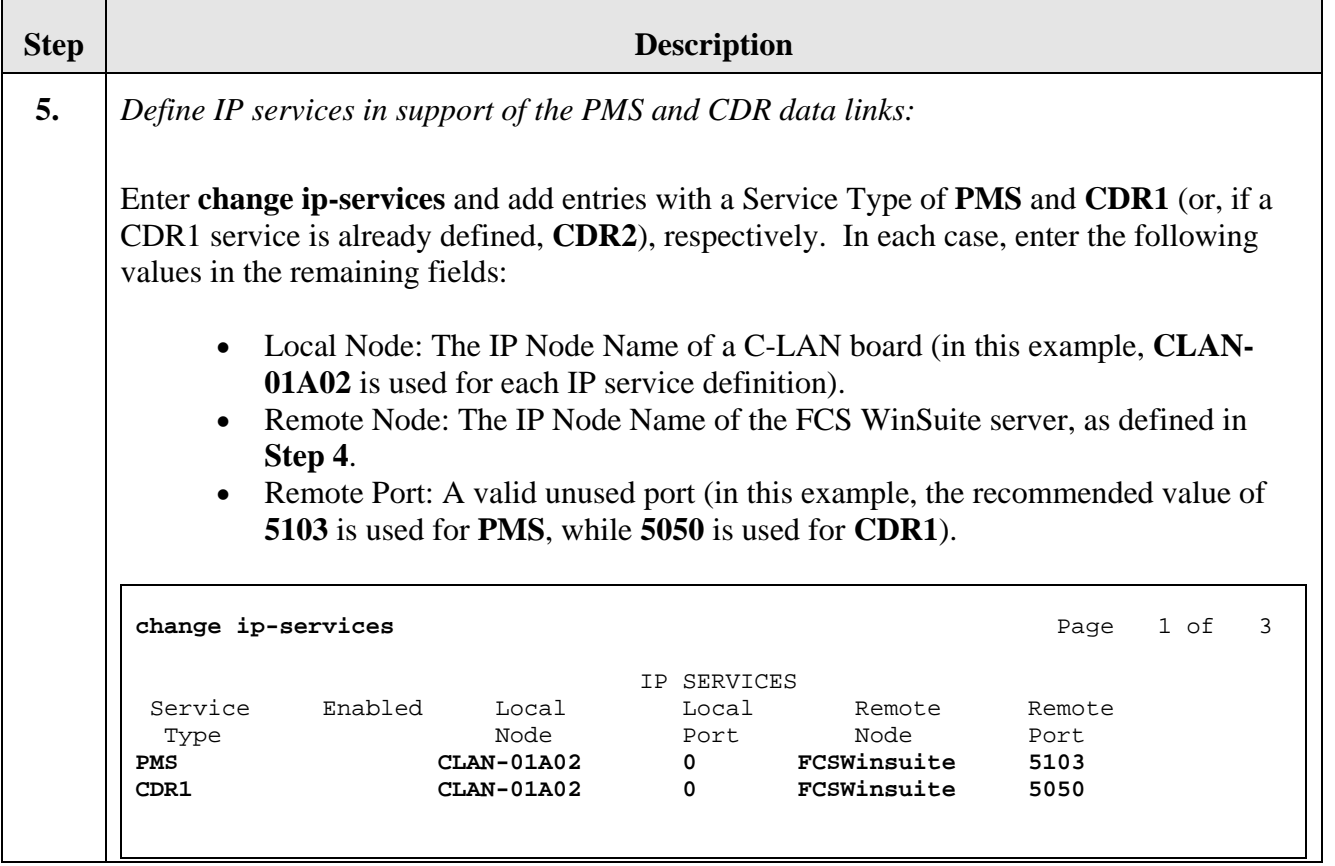

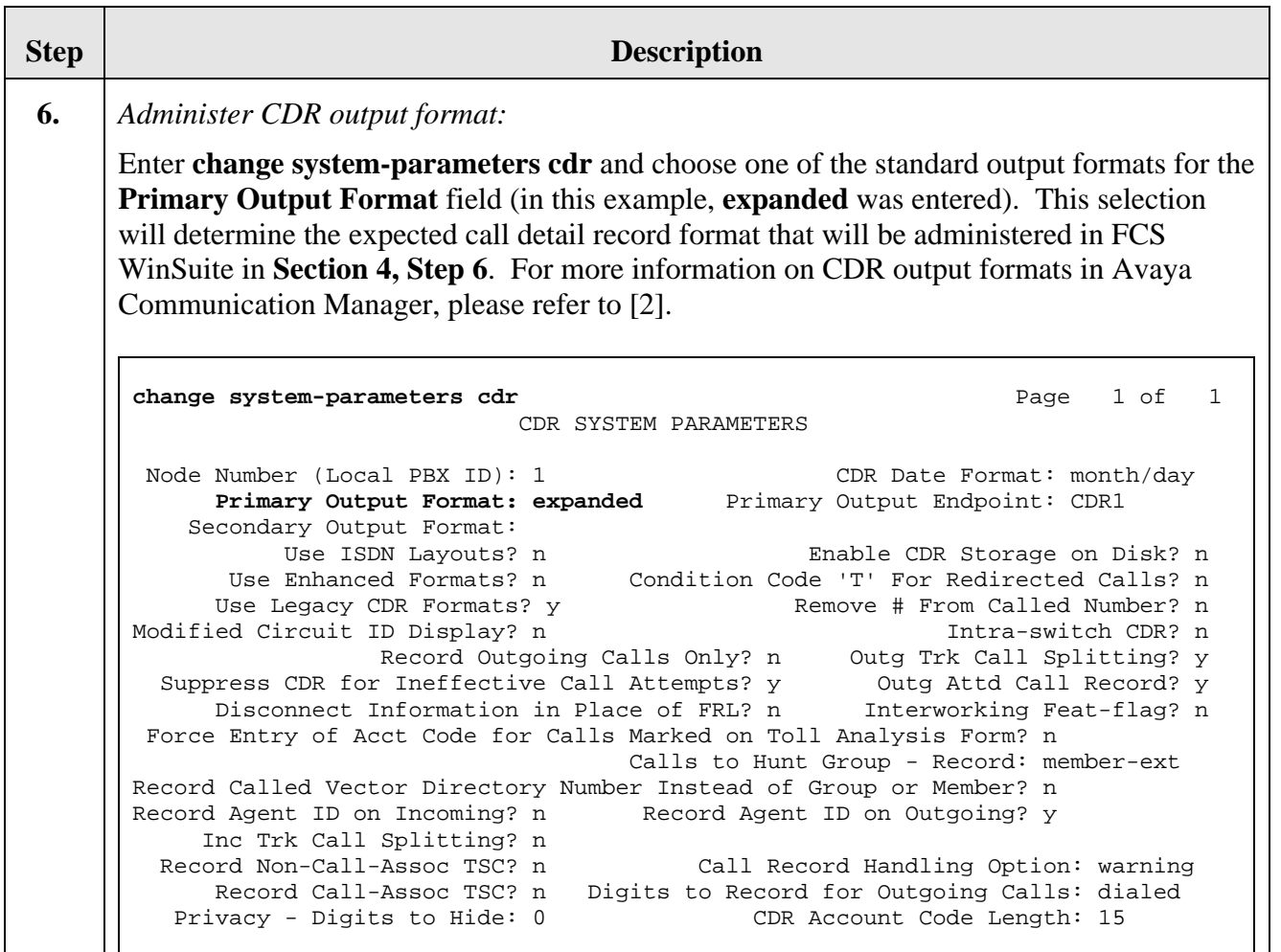

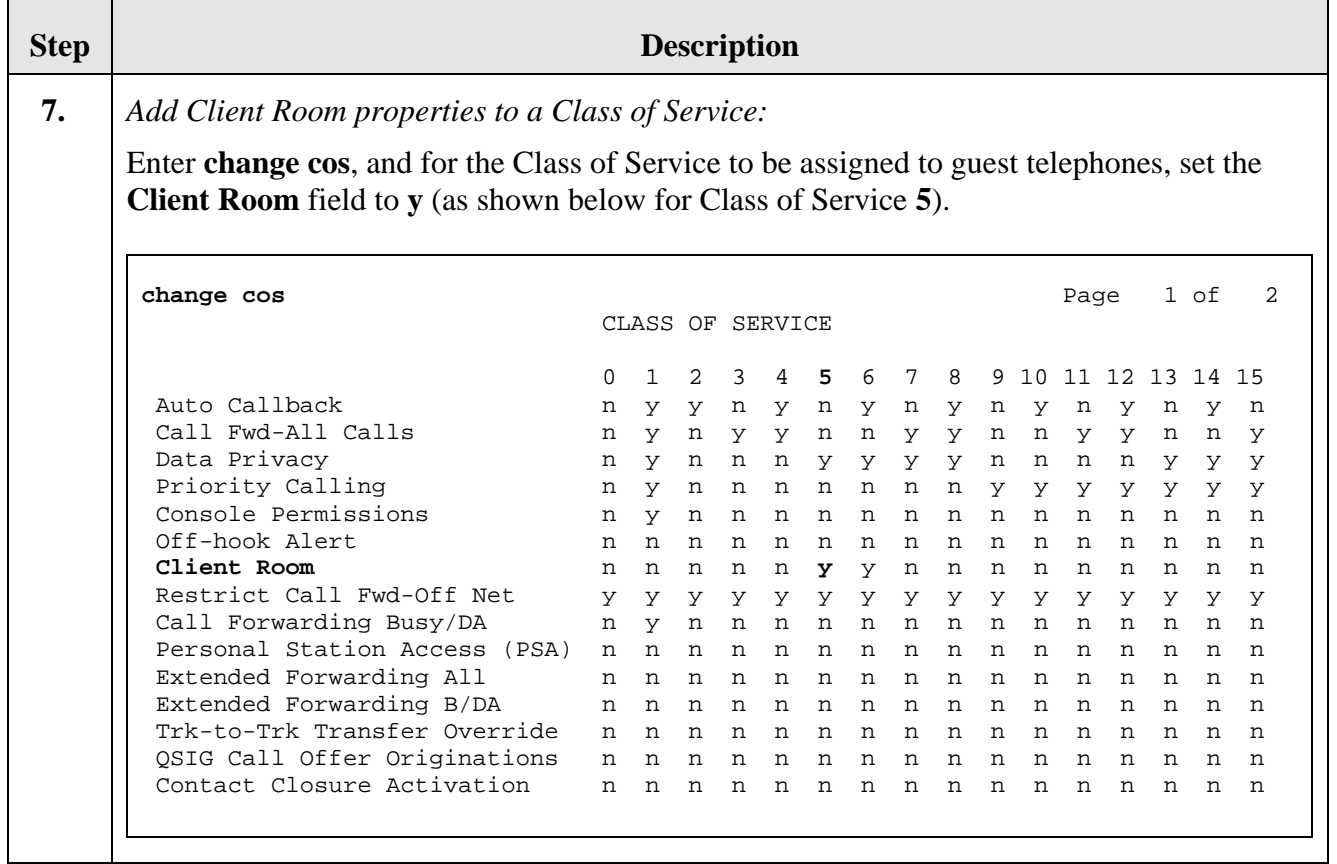

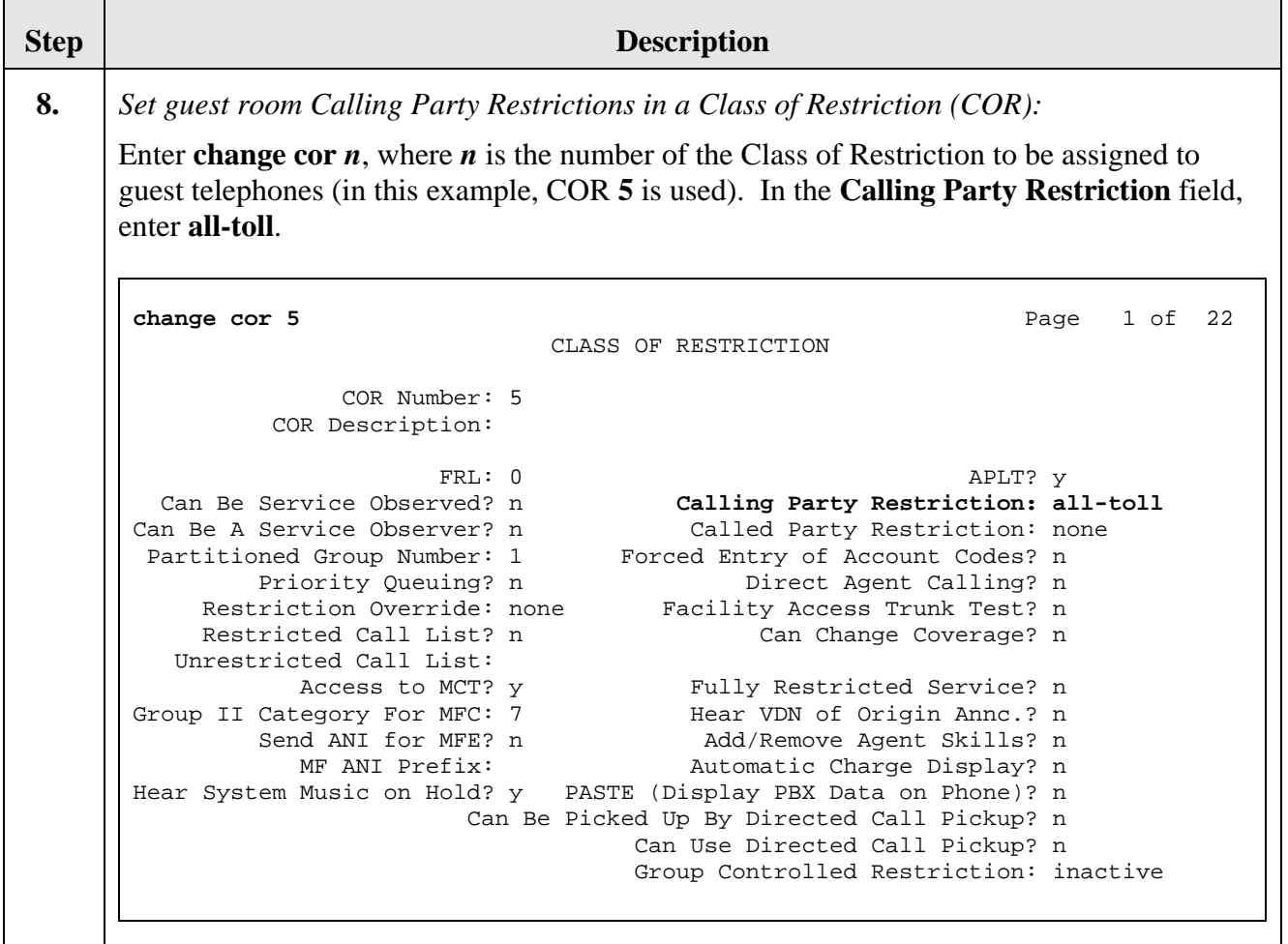

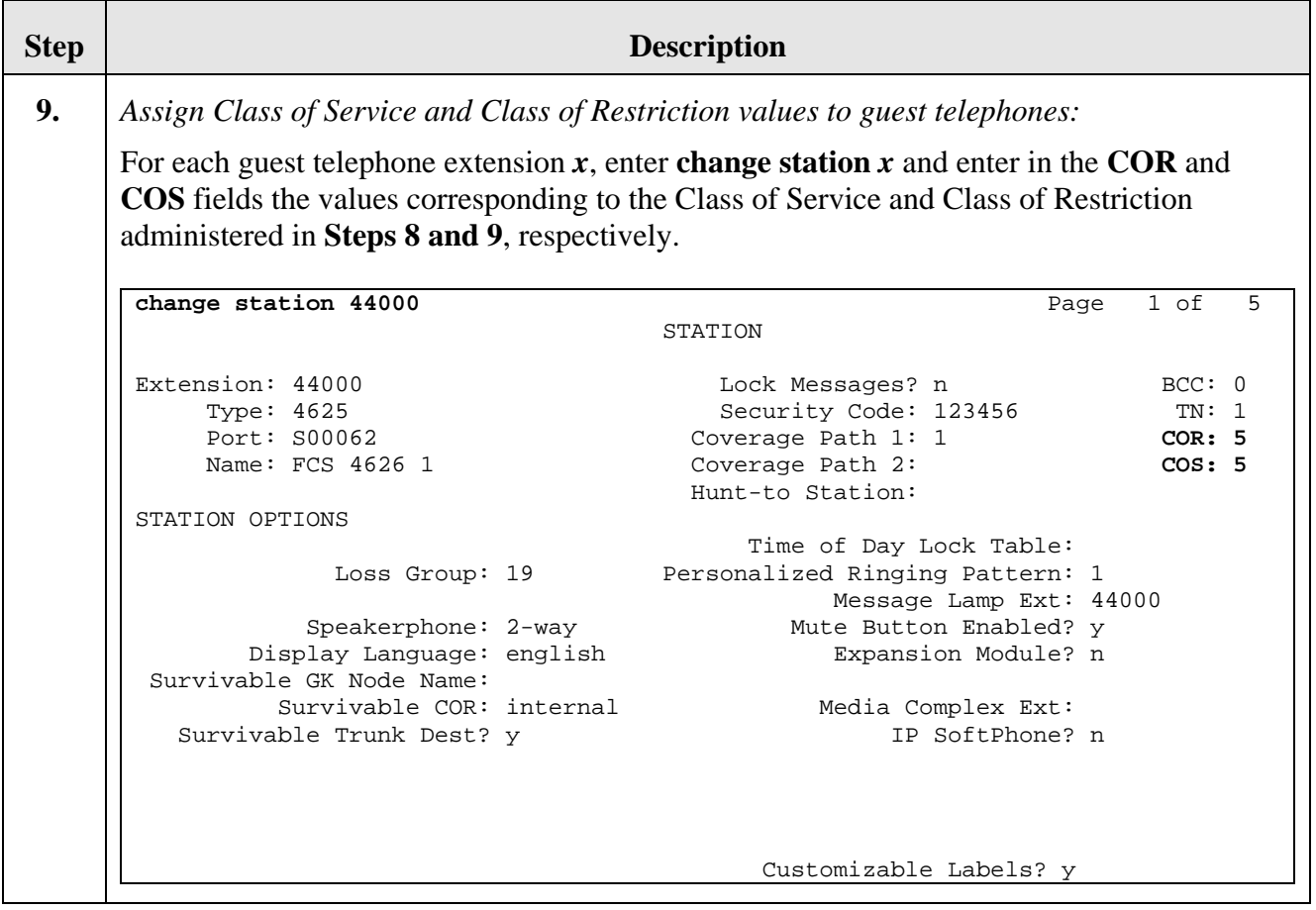

# **4. Configure FCS WinSuite**

This section details the steps required to configure FCS WinSuite to interoperate with Avaya Communication Manager. These Application Notes assume that the FCS WinSuite application has already been properly installed by FCS services personnel.

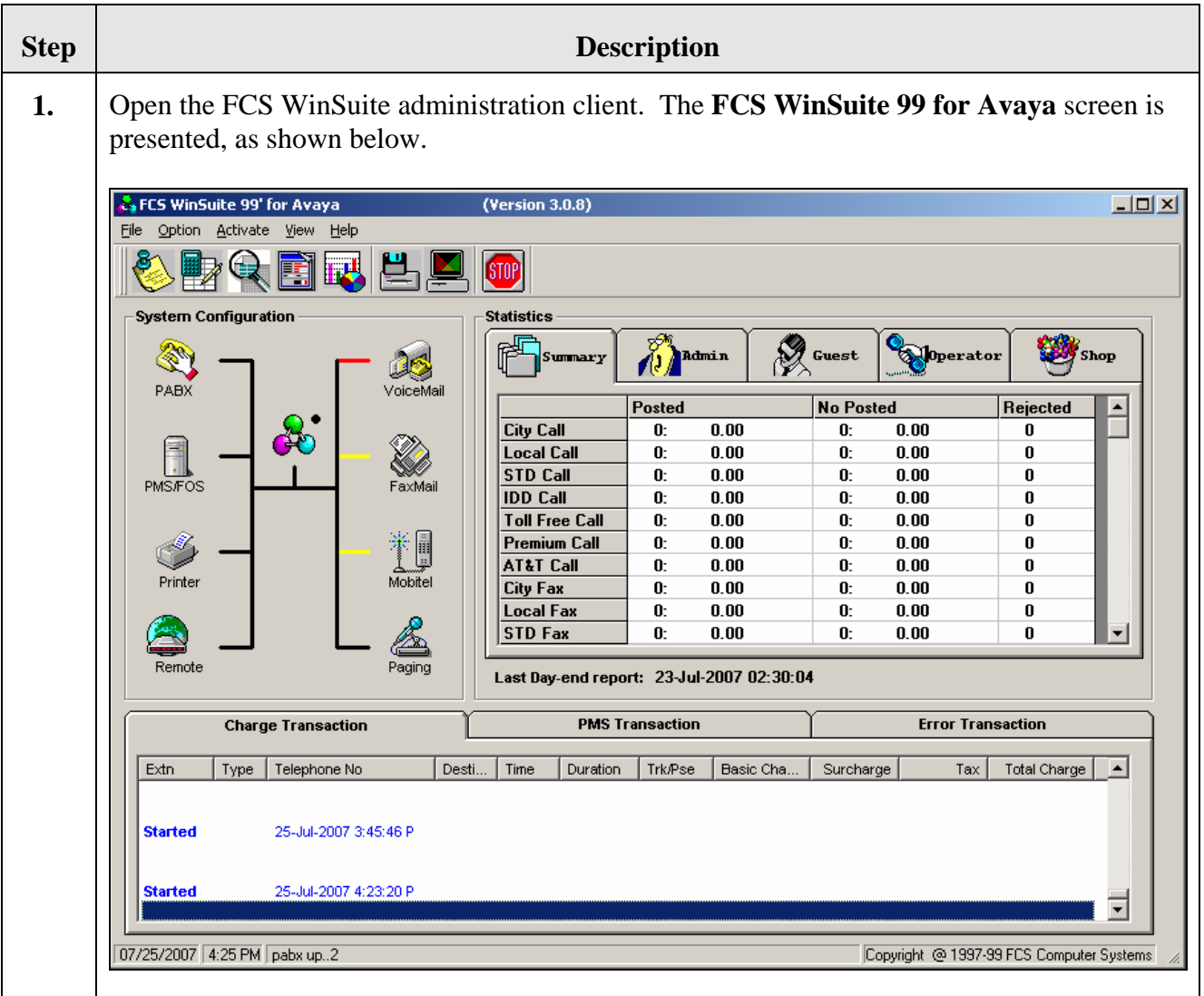

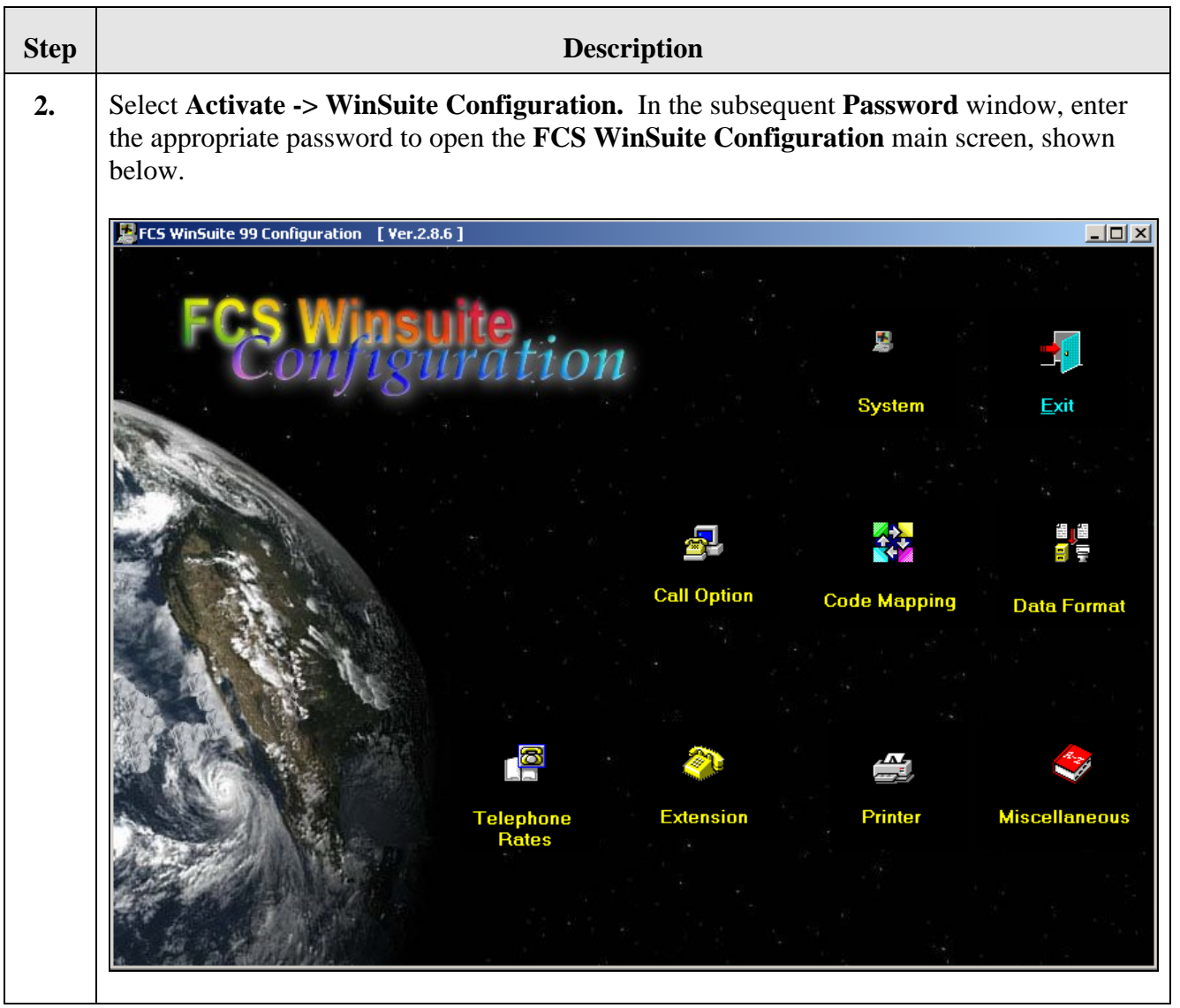

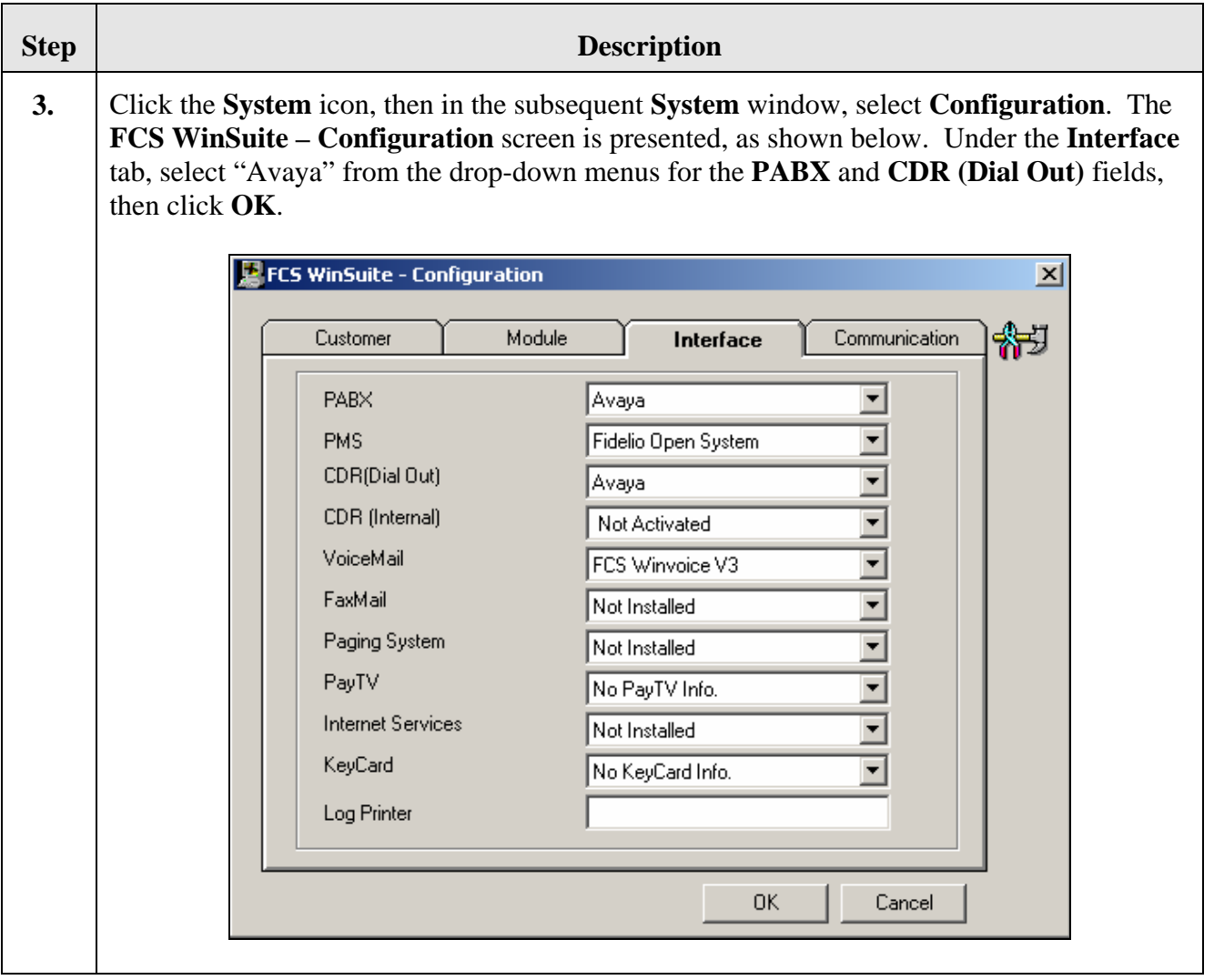

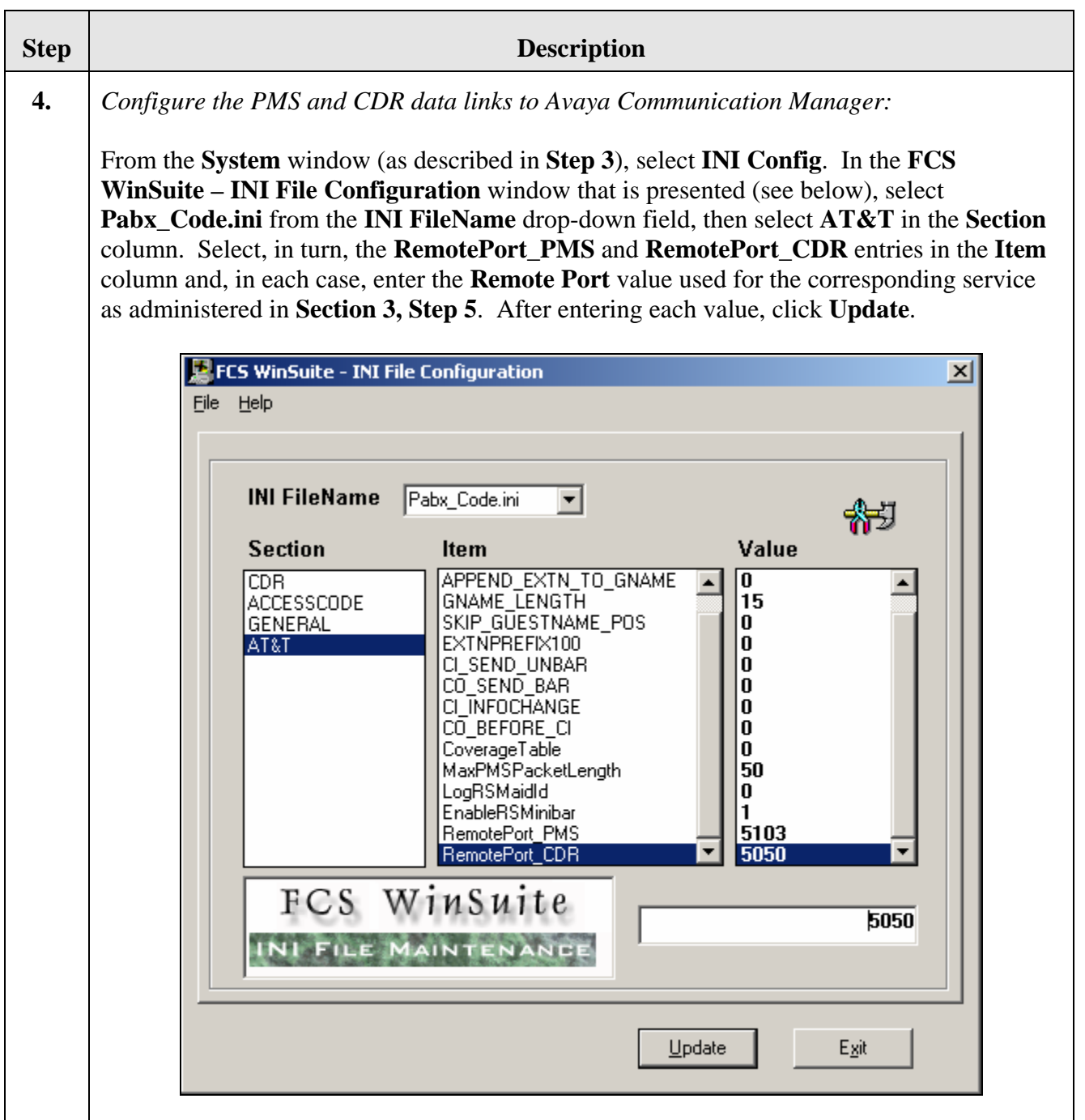

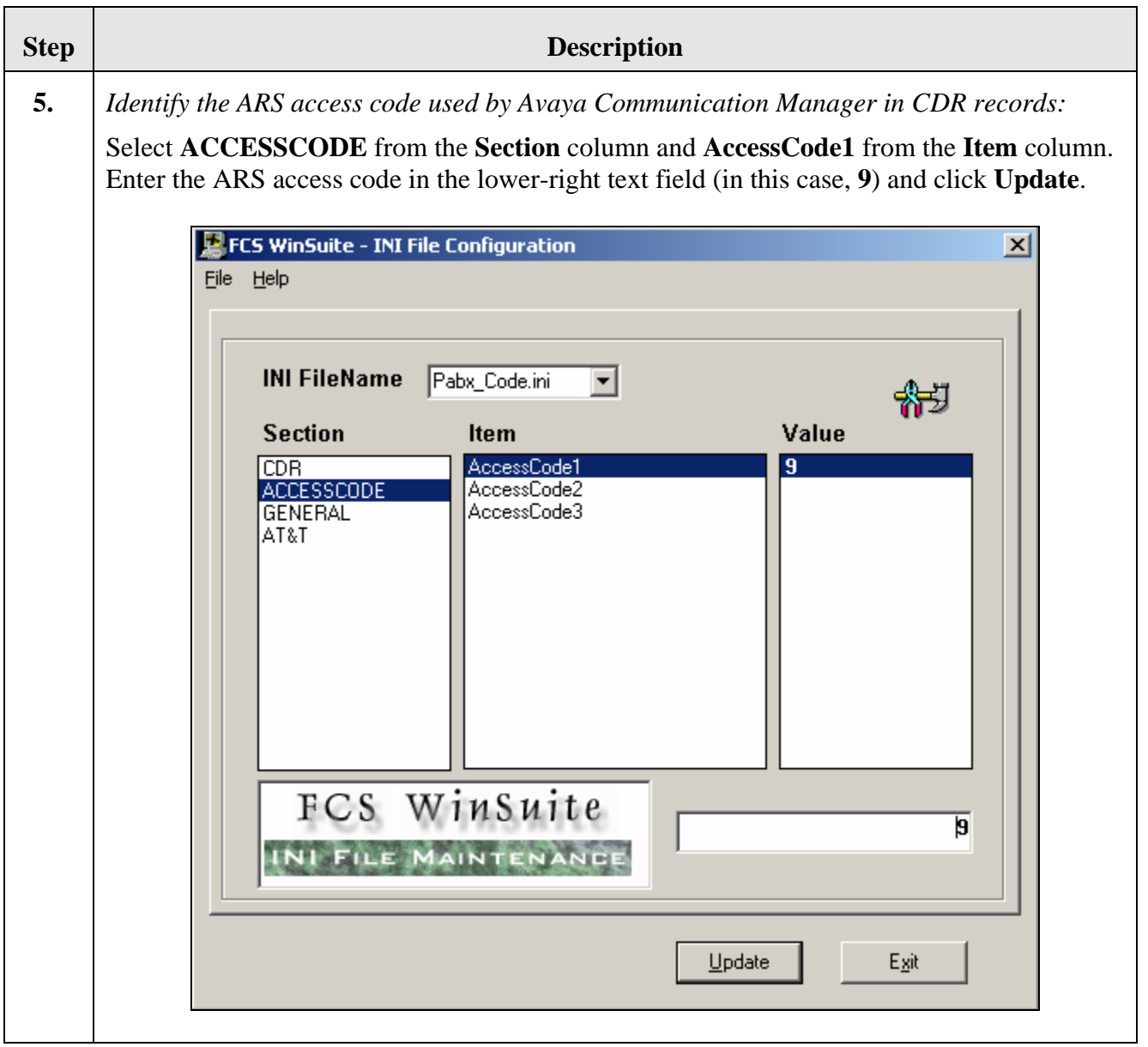

#### **Step Description**

**6.** *Define the format of the incoming CDR records:* 

Return to the **FCS WinSuite Configuration** main screen (as shown in **Step 2**) and click on the **Data Format** icon. In the subsequent **Data Format** window, select the **C.D.R.** icon. The **FCS WinSuite – Call Detail Record** screen is presented, as shown below. Click **New** to define a new record format. (At this point, the **New** button is replaced by a **Save** button.) Enter an appropriate string in the **PABX Description** field (in this case, **Avaya**) as well as **Start position** and **Length** values for each of the corresponding fields in the CDR records produced by Avaya Communication Manager, consistent with the output format administered in **Section 3, Step 6**. Click **Save** to create the record format.

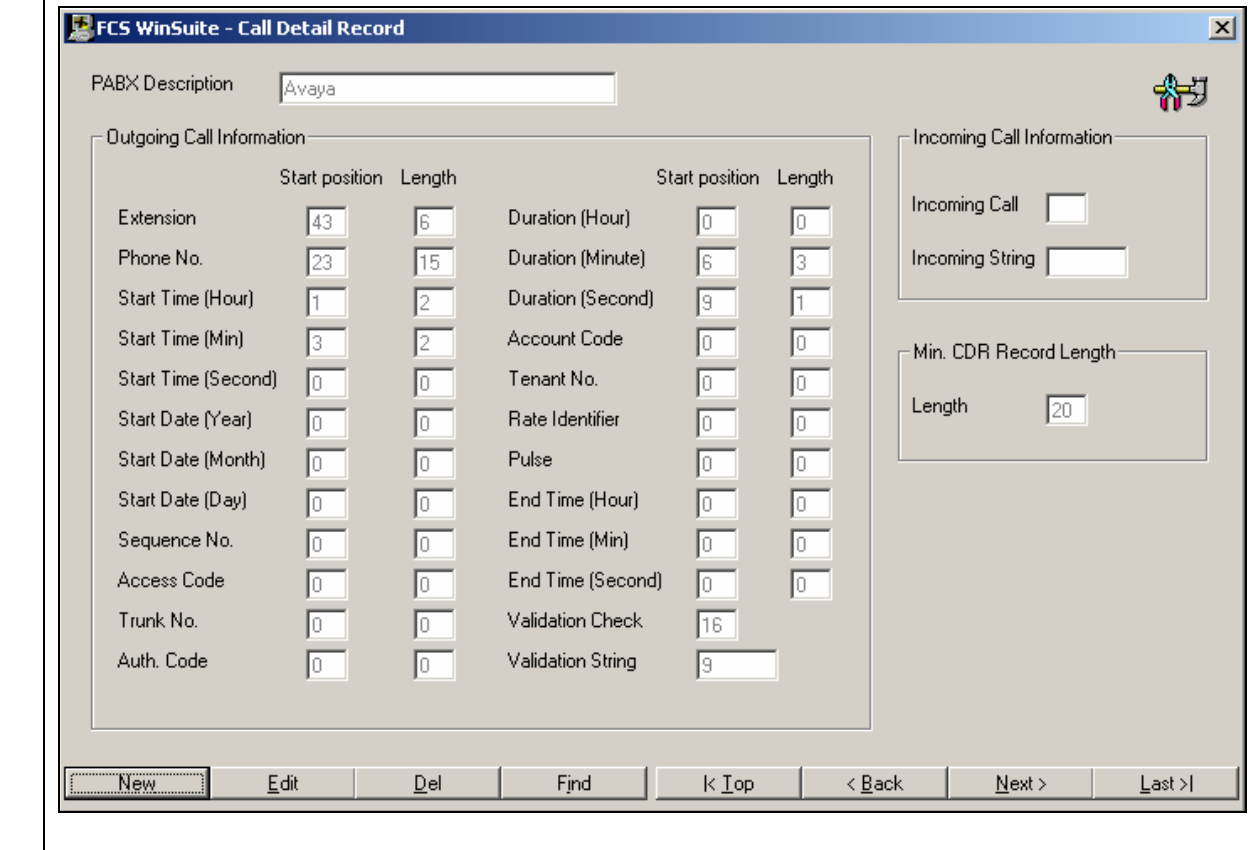

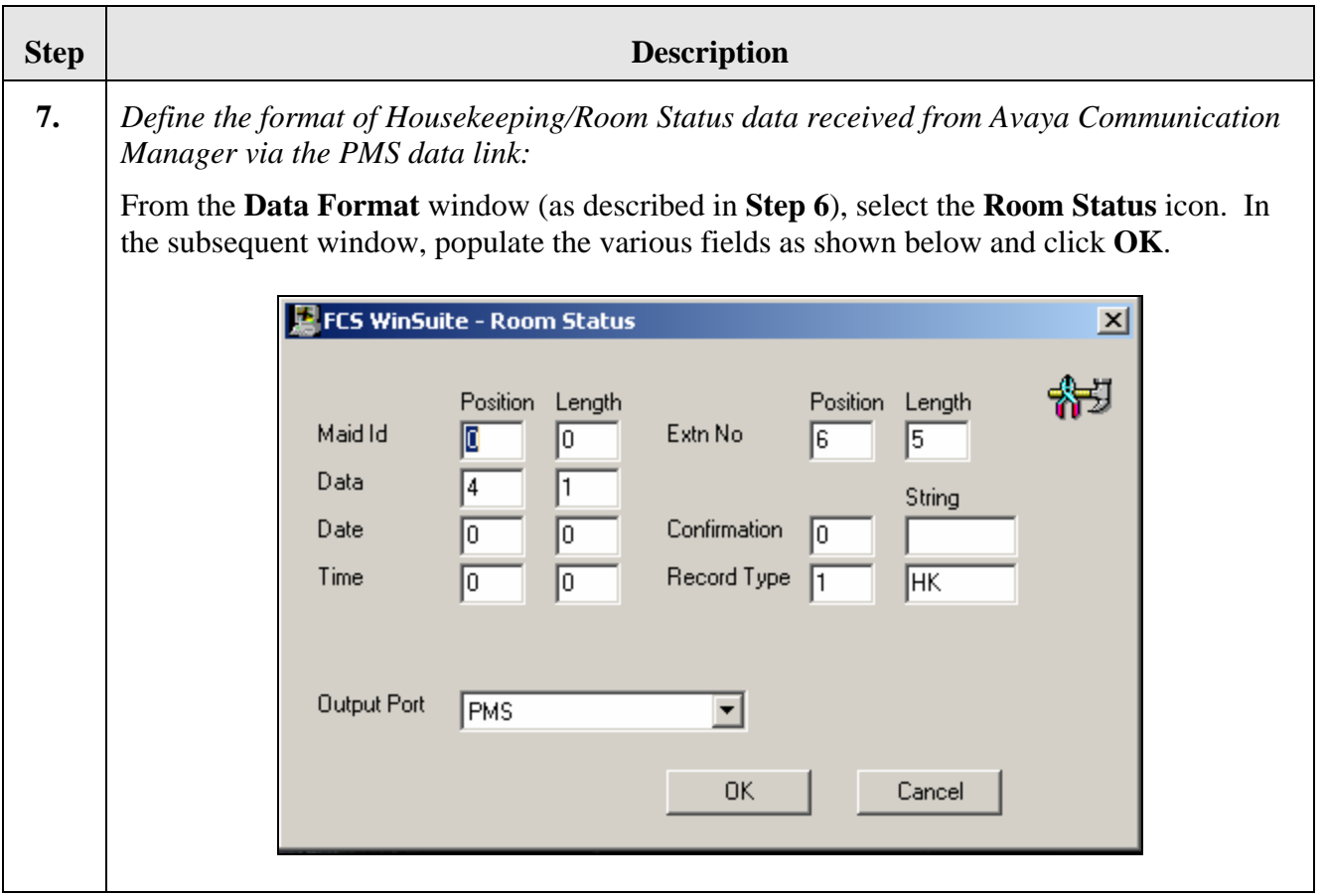

## **5. Interoperability Compliance Testing**

Interoperability compliance testing focused on FCS WinSuite's ability to work with Avaya Communication Manager. FCS WinSuite features and capabilities that were verified included the following: receipt and processing of Call Detail Records, check-in/check-out/room change for guest extensions, receipt of Housekeeping/Room Status changes initiated at guest telephones and forwarding to a simulated Property Management System, MWL activation for incoming voicemail, and DND activation/deactivation.

### **5.1. General Test Approach**

Feature functionality testing was performed manually. Inbound calls were made to the Avaya 4626 and 9640 IP Telephones (i.e. the guest telephones) over T1/PRI trunks, as well as from other local extensions (analog, digital, and IP Telephone). A simulated PMS application was used to launch changes to telephone message waiting lamps and phone privileges during room check in / check out / move requests, receive room status updates, and activate/deactivate DND.

#### **5.2. Test Results**

All executed test cases were completed successfully. One observation of note was that the FCS WinSuite application needed to be restarted on occasion if the PMS data link went down. This,

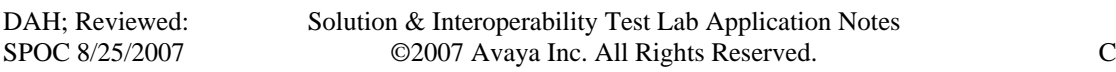

however, was not the general case, and the restart of FCS WinSuite is a sufficiently fast process such that service interruption is minimal.

### **6. Verification Steps**

This section describes steps that may be used to verify the configuration.

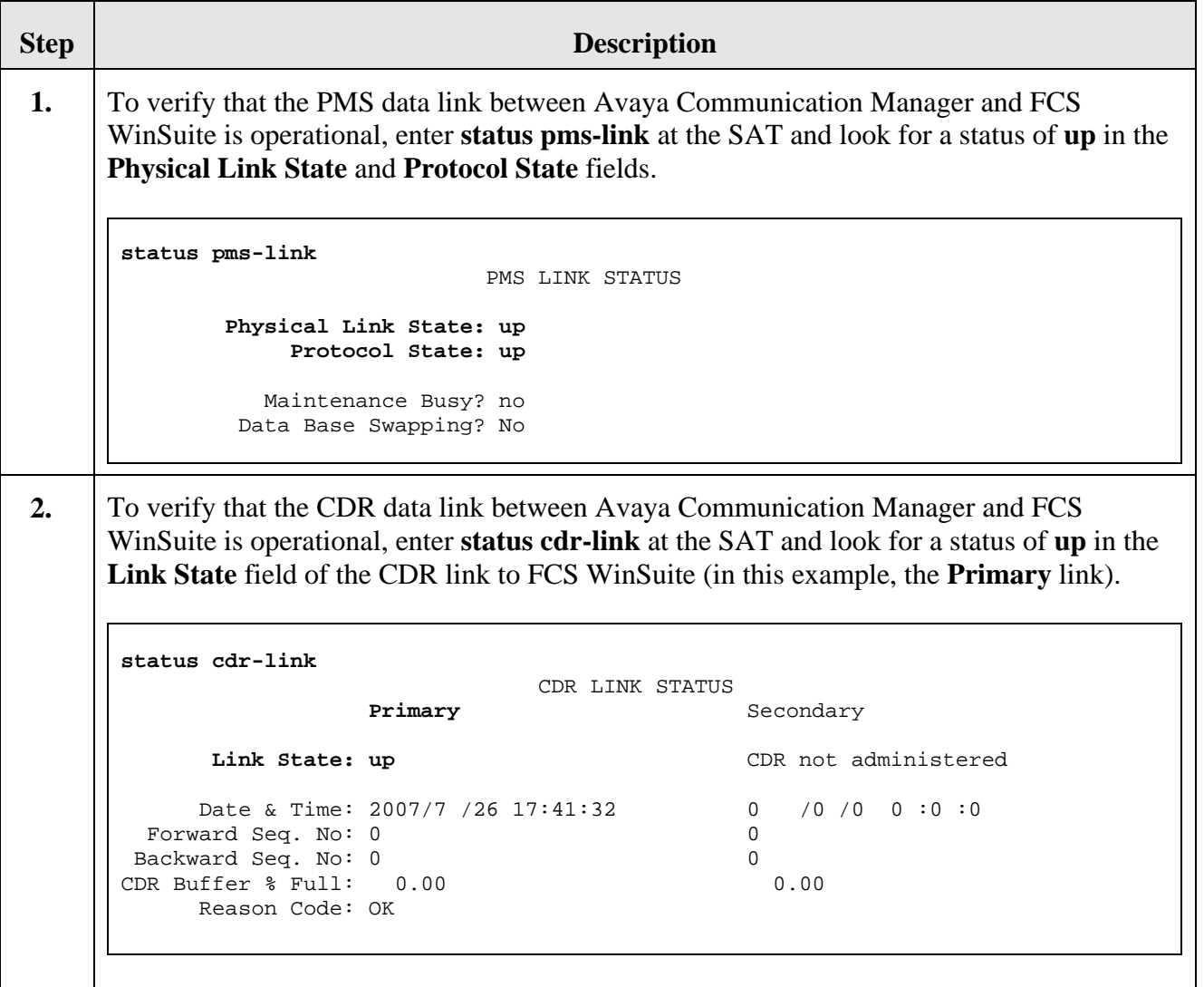

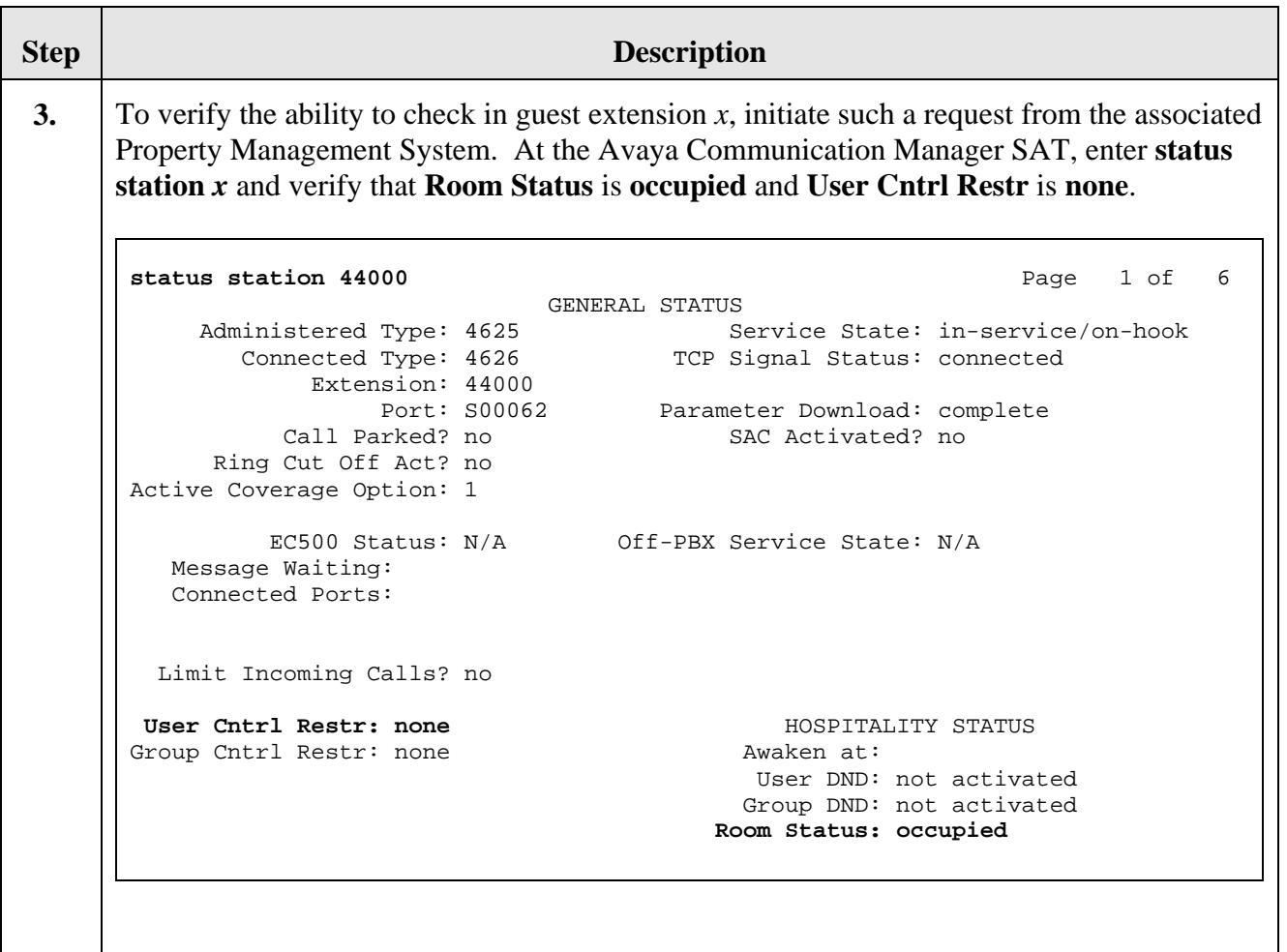

## **7. Support**

Tor technical support on FCS WinSuite, contact FCS Computer Systems at <http://www.fcscs.com/support.htm>.

# **8. Conclusion**

These Application Notes describe the procedures for configuring FCS WinSuite to interoperate with Avaya Communication Manager. All interoperability compliance test cases executed against such a configuration were completed successfully.

### <span id="page-21-1"></span>**9. Additional References**

- 1. "Administration for Network Connectivity for Avaya Communication Manager," Document ID 555-233-504.
- 2. "Administrator Guide for Avaya Communication Manager," Document ID 03-300509.
- 3. "Application Notes for FCS VoiceMail with Avaya Communication Manager."

<span id="page-21-2"></span><span id="page-21-0"></span>Additional product documentation may be found at the following sites:

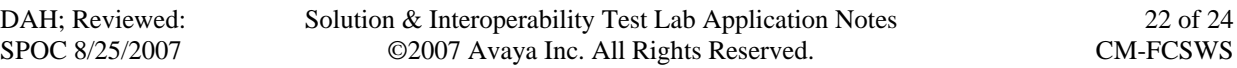

- Avaya: [http://support.avaya.com](http://support.avaya.com/)
- FCS: [http://www.fcscs.com](http://www.fcscs.com/)

#### **©2007 Avaya Inc. All Rights Reserved.**

Avaya and the Avaya Logo are trademarks of Avaya Inc. All trademarks identified by ® and ™ are registered trademarks or trademarks, respectively, of Avaya Inc. All other trademarks are the property of their respective owners. The information provided in these Application Notes is subject to change without notice. The configurations, technical data, and recommendations provided in these Application Notes are believed to be accurate and dependable, but are presented without express or implied warranty. Users are responsible for their application of any products specified in these Application Notes.

Please e-mail any questions or comments pertaining to these Application Notes along with the full title name and filename, located in the lower right corner, directly to the Avaya Developer*Connection* Program at **devconnect@avaya.com**.